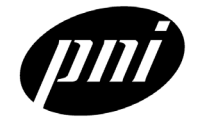

# **PNI CommBoard (RS-232, RS-485)**

## **General Description**

The CommBoard is a communication interface designed to connect the MicroMag and V2Xe modules to a host system that uses a standard serial interface, such as a PC. It is typically used as a prototyping and evaluation tool for PNI's line of compass and magnetometer modules. The PNI CommBoard is also used for production when the host system requires a higher level serial protocol to interface to the PNI sensor modules. The first version of the PNI CommBoard features a user selectable RS-232 or RS-485 interface to the host system. The CommBoard developer kit comes with software for the PC that has a graphical user interface (GUI) to control every aspect of the CommBoard and any PNI module that is attached to it.

In the future, different interfaces may be made available as customer needs are identified. Please contact PNI for support with your custom interface high-volume opportunity.

## **Features**

- Small size:  $53 \times 25 \times 11$  mm
- RS-232 and RS-485 interfaces for connection with PCs or other serial interface systems
- GUI control software available from PNI, either as part of the developer kit or via the web
- Built-in support for PNI MicroMag and V2Xe sensor modules, as well as several future products
- Voltage regulator converts 6 12 VDC to 3 VDC for power to the sensor modules
- Minimal code changes required when upgrading from PNI's TCM-2 line of tilt compensated magnetometer compass modules

## **Applications**

- Fast compass and magnetometer prototyping
- New product evaluation
- Education, school projects
- Any legacy compass application that has an RS-232 interface but needs the performance of the new PNI products
- Production applications where standards based protocols are preferred over SPI

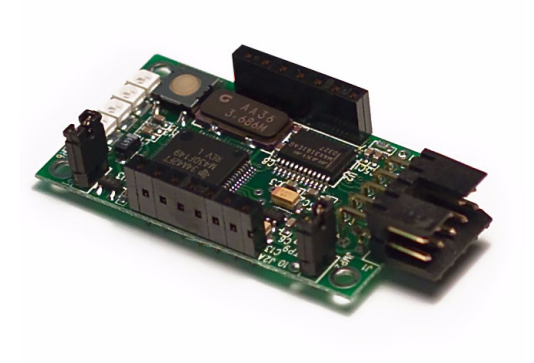

#### *Ordering Information*

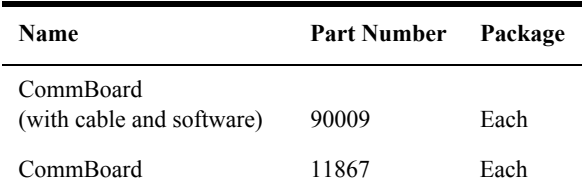

*This page left intentionally blank.*

m

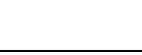

# Specifications

**CAUTION** Stresses beyond those listed under [Table 1](#page-2-0) may cause permanent damage to the device. These are stress ratings only. Functional operation of the device at these or any other conditions beyond those indicated in the operational sections of the specifications is not implied. Exposure to absolute maximum rating conditions for extended periods may affect device reliability.

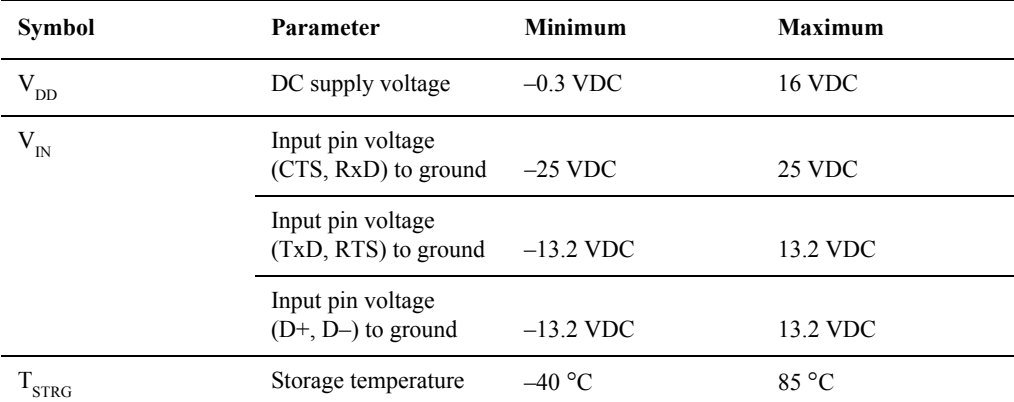

#### <span id="page-2-0"></span>**Table 1. Absolute Maximum Ratings**

#### <span id="page-2-1"></span>**Table 2. Characteristics**

÷

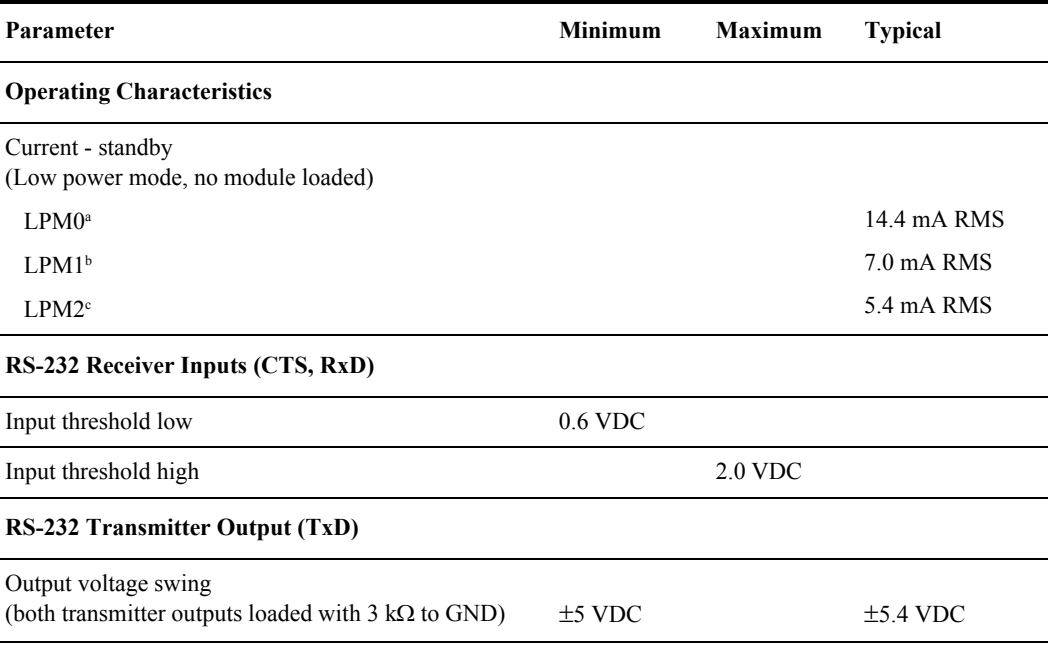

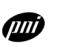

#### CommBoard **Specifications**

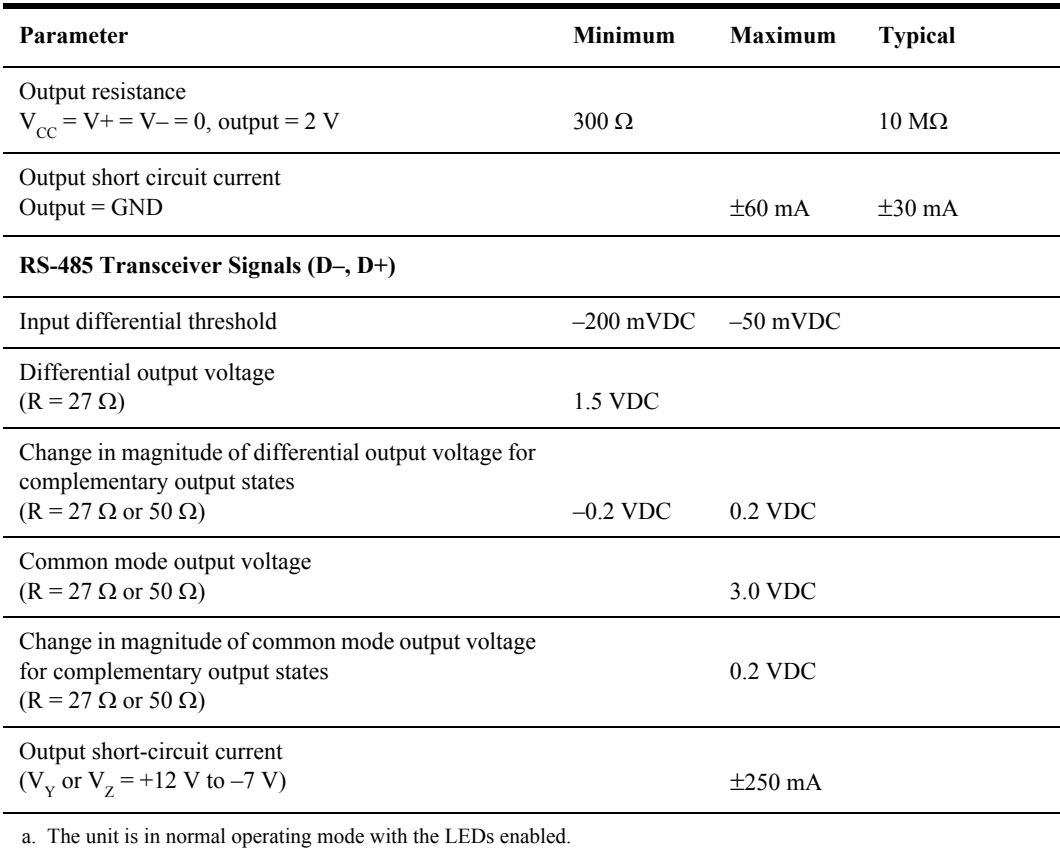

b. The unit is in normal operating mode with the LEDs disabled.

c. The unit is in a Sleep mode and will need to be awakened via the CTS (Wake Up) line.

# Serial Pin Descriptions

**Table 3. Serial Pin Descriptions**

| Pin            | Name       | <b>Function</b>                                         |
|----------------|------------|---------------------------------------------------------|
|                | TxD        | RS-232 transmitter output (transmitted data)            |
| $\mathcal{D}$  | Reserved   | RS-232 transmitter output (reserved)                    |
| 3              | n/c        | not connected                                           |
| $\overline{4}$ | RxD        | RS-232 receiver input (received data)                   |
| 5              | $D-$       | RS-485 transceiver signal (inverting RS-485 signal)     |
| 6              | $D+$       | RS-485 transceiver signal (non-inverting RS-485 signal) |
| 7              | n/c        | not connected                                           |
| 8              | <b>GND</b> | Ground                                                  |
| 9              | <b>VCC</b> | Supply voltage (5 to 12 VDC)                            |
| 10             | <b>GND</b> | Ground                                                  |

### RS-232 and RS-485 Jumper Settings

Refer to [Figure 5 on page 2-36](#page-35-0) for jumper locations.

**Table 4. Jumper Configuration**

| Configuration                      | Mode                                  |
|------------------------------------|---------------------------------------|
| <b>IMP1</b> installed <sup>a</sup> | RS-232                                |
| JMP1 removed <sup>a</sup>          | RS-485                                |
| JMP2 installed <sup>b</sup>        | RS-485; 120 $\Omega$ line termination |
| JMP2 removed <sup>b</sup>          | RS-485; no line termination           |

<span id="page-4-0"></span>a. The processor only checks the status of JMP1 at power up. If the position of the jumper needs to be changed, either cycle the power or press the RESET switch after the change has been made.

<span id="page-4-1"></span>b. JMP2 must *only* be installed on the last unit of the network. All other units need to have JMP2 removed for proper RS-485 operation.

## Hardware Modes

The CommBoard provides a serial interface to PNI's sensor modules. Its purpose is to translate a serial command from a host system into the appropriate SPI command. If the sensor module does not support the command, it will return the appropriate error code. Otherwise, it will return the associated data. See the applicable PNI module data sheet for specific information on communication and control using the SPI interface.

- RS-232 mode uses software handshaking to communicate.
- Xon =  $\text{Q} = 0 \times 11$  (okay to send data)
- Xoff =  $\textdegree$ S = 0 x 13 (stop sending data)
- RS-485 mode is only Half-Duplex.
	- The Continuous Output (**go)** command is not allowed since Half-Duplex implies queried responses only.
	- The CommBoard acts as a Slave when the JMP1 is removed.

#### *Example*

```
!FF00$C194.74X-106.00Y-403.00Z98.00:E200*1E
!DdSs${data}*<dcs><es>
```
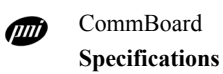

#### **Table 5. Hardware Modes**

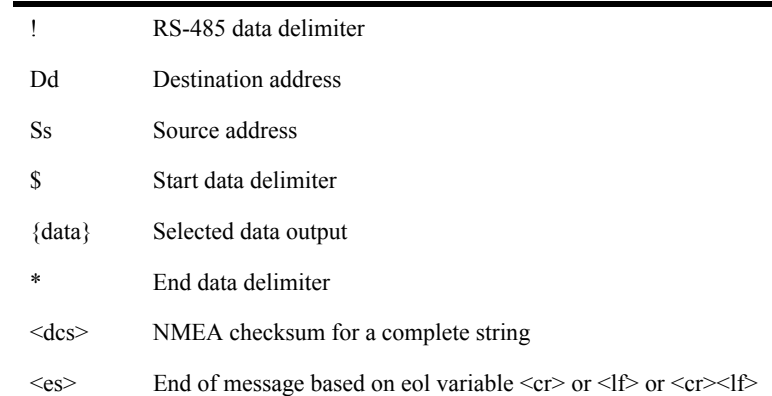

**NOTE** The query and response format must match. All examples in this manual show the query and response of the RS-232 mode. When using RS-485 just add the RS-485 data delimiter, destination address, and source address to the examples shown.

#### Standard Data Output Modes

<span id="page-5-0"></span>**PNI Standard Output Mode (sdo=t)** The PNI Standard Output mode may be configured to provide all sensor data available, or only the data you require.

#### *Example*

\$C194.74X-106.00Y-403.00Z98.00:E200\*1E \${data}\*<dcs><es>

#### **Table 6. Standard Output Modes**

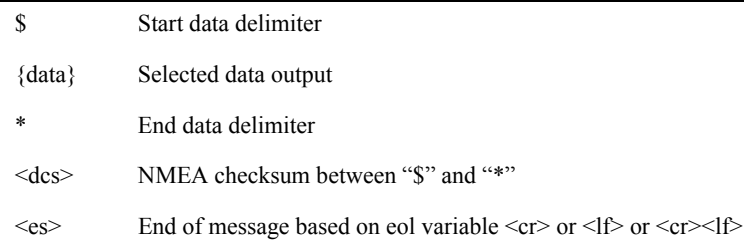

**NMEA Output Mode (National Marine Electronics Association) (sdo=n)**

The NMEA Output mode conforms to the 0183 specification. In this mode, only compass heading information is available.

#### *Example*

\$HCHDM,71.33,M\*2F \$HC<sid>,{data},<dt>\*<dcs><es>

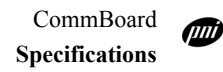

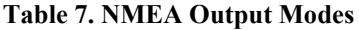

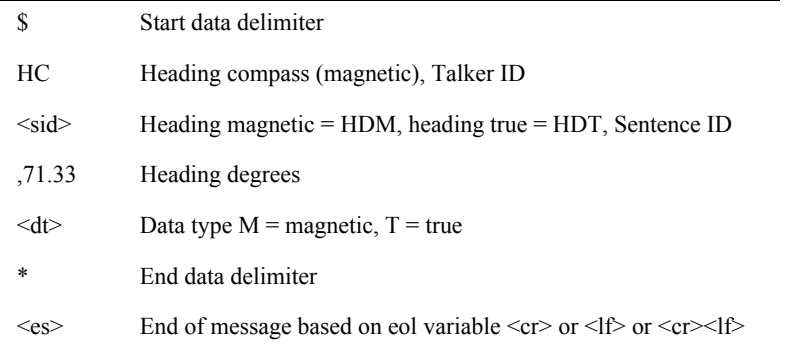

**Raw Output Mode (sdo=r)**

The Raw Output mode allows for the output of the raw, uncorrected data for any or all of the required sensors.

#### *Example*

\$raw,X53Y-420Z0\*6E \$raw,{data}\*<dcs><es>

#### **Table 8. Raw Output Modes**

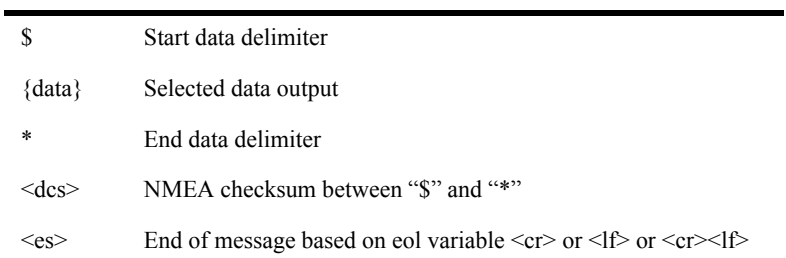

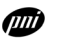

# Command Line Interface

The Command Line interface allows you to use a simple terminal program to communicate with the CommBoard. The Command Line interface also allows applications written in Assembly, Basic, or C to communicate with the CommBoard via the RS-232 or RS-485.

amin'ny fivondronan-kaominin'i Amerika ao amin'ny faritr'i Nord-Amerika ao amin'ny faritr'i Andrew Maria ao amin'ny faritr'i Andrew Maria ao amin'ny faritr'i Andrew Maria ao amin'ny faritr'i Andrew Maria ao amin'ny faritr'

## Command Sequence

The sequence of command line events is:

- **1** Type in the command on the terminal program: cmd?<es>
- **2** The module processes the command.
- **3** A reply is send back to you.
	- **a** If no error  $$cmdreply *$
	- **b** If errer  $$cmdreply:Exxx*$

#### **Table 9. Command Notation Table**

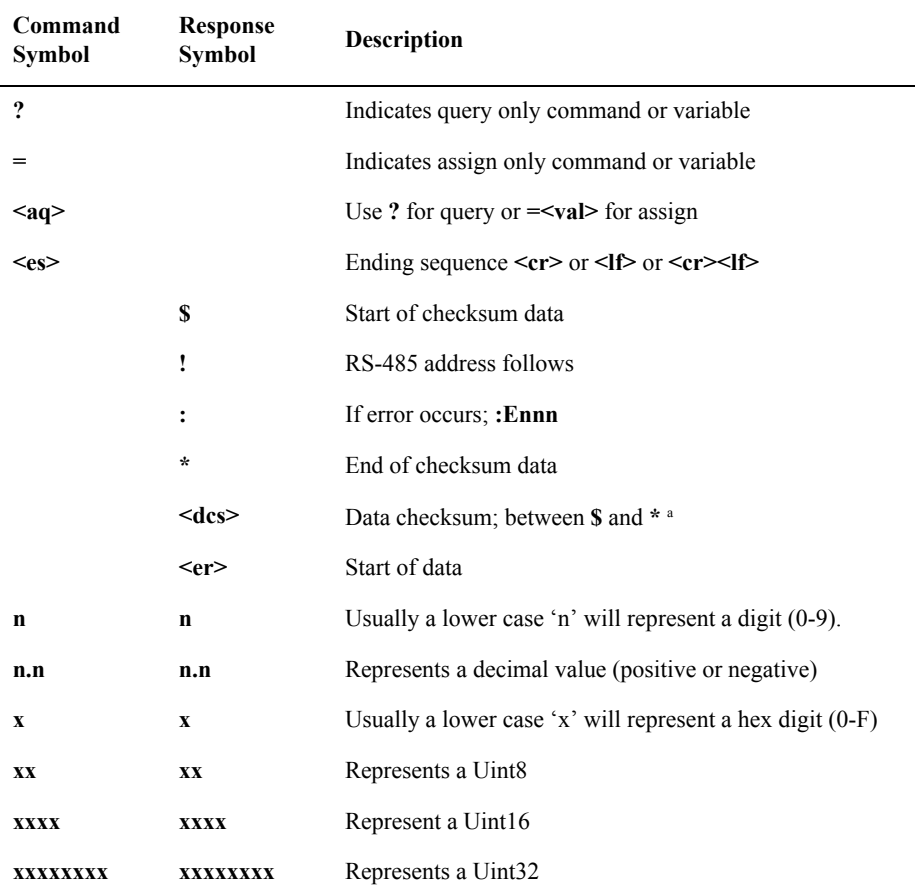

a. The NMEA XOR checksum method for the values between '\$' and '\*'.

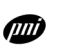

CommBoard **Command Line Interface**

## *Example Command Notation*

m<aq><es>

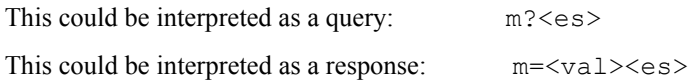

### *Example Response Notation*

\$m=<val>\*<dcs><er>

### *Ending Sequence*

The CommBoard will accept either  $\langle cr \rangle$  or  $\langle cr \rangle$  or  $\langle cr \rangle$  as an end of line (eol) indicator.

#### *EOL (end of line) Response*

The CommBoard will send a response to you in the chosen EOL format.

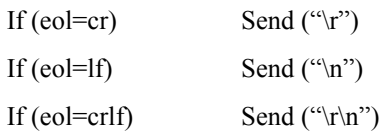

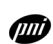

### Error Codes

Error codes are a bitmap to the error that has occurred and are sent when an error condition has occurred.

#### *Example*

\$C194.74X-106.00Y-403.00Z98.00:E200\*1E

\$Cnnn.nnXnnn.nnYnnn.nnZnnn.nn:Exxx\*<dcs><er>

**Exxx: "xxx"** are hex values between 0 - F.

The built-in error command to parse error messages, error ffff<cr><lf>, will list the error codes.

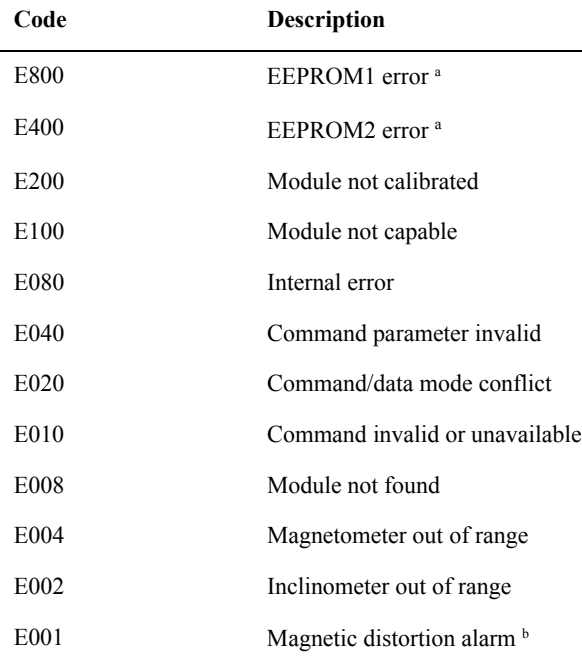

#### <span id="page-10-1"></span>**Table 10. Error Codes**

<span id="page-10-0"></span>a. Indicates a possible problem with the unit. Please contact PNI Corporation.

b. Indicates that the magnetic field has changed significantly since the last calibration. See the specific module data sheet for the parameter range.

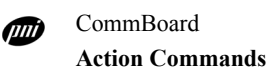

# Action Commands

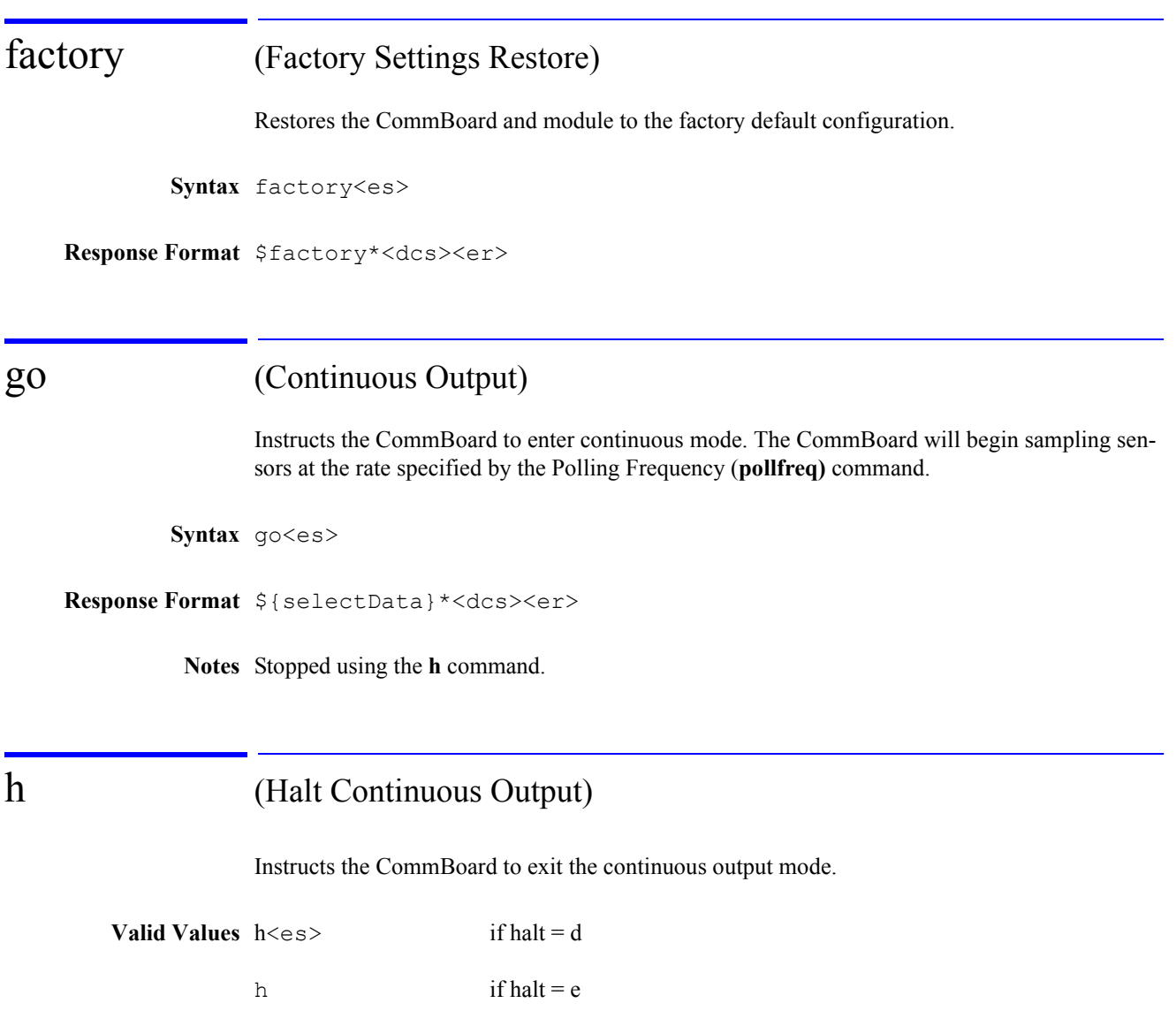

**Response Format** \$h\*<dcs><er>

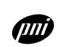

# help or ? (Help Menu)

Instructs the CommBoard to display the Help menu.

Syntax help<es> or ?<es?

**Response Format** Menu Data

# id? (Module Identification)

Displays the module type. If the MicroMag responds with either a 01 or 02, contact PNI Corporation as there could possibly be a damaged or unconnected sensor.

**Syntax** id?<es>

```
Response Format $id=xx*<dcs><er>
```
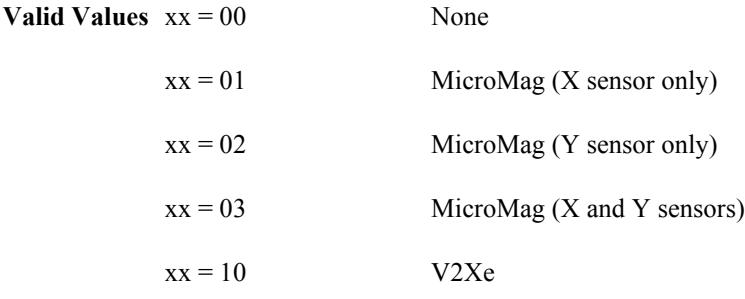

# info? (Module Information)

Displays the CommBoard software version, module type, and module software version, if applicable.

**Syntax** info?<es>

**Response Format** \$info,PNI-commboard Vnnn\*<dcs> CommBoard info,{module info}\*<dcs> Module

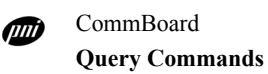

# Query Commands

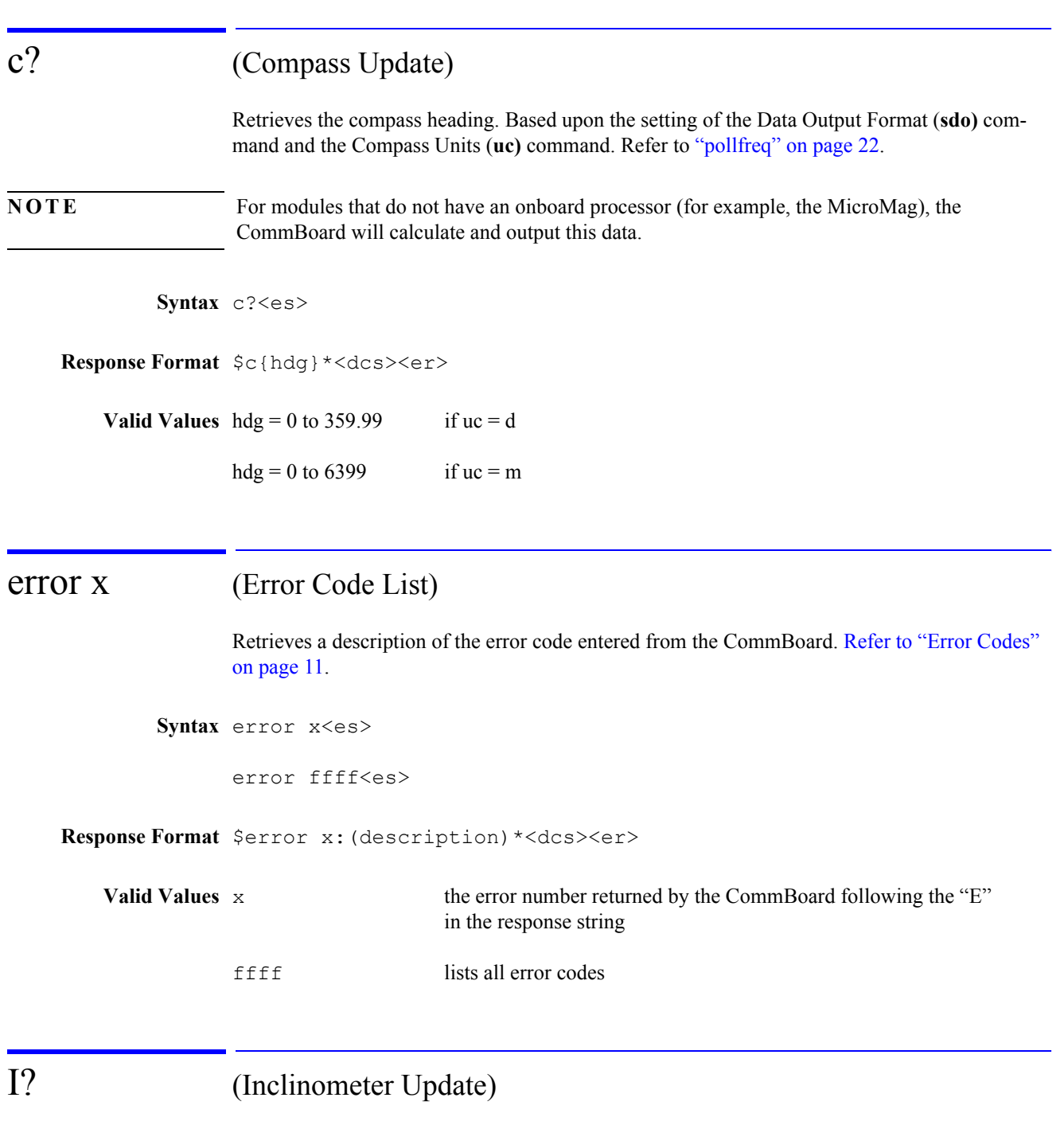

Retrieves the inclinometer values. The inclinometer output is not available on all modules. Refer to the specific module data sheet for more information.

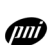

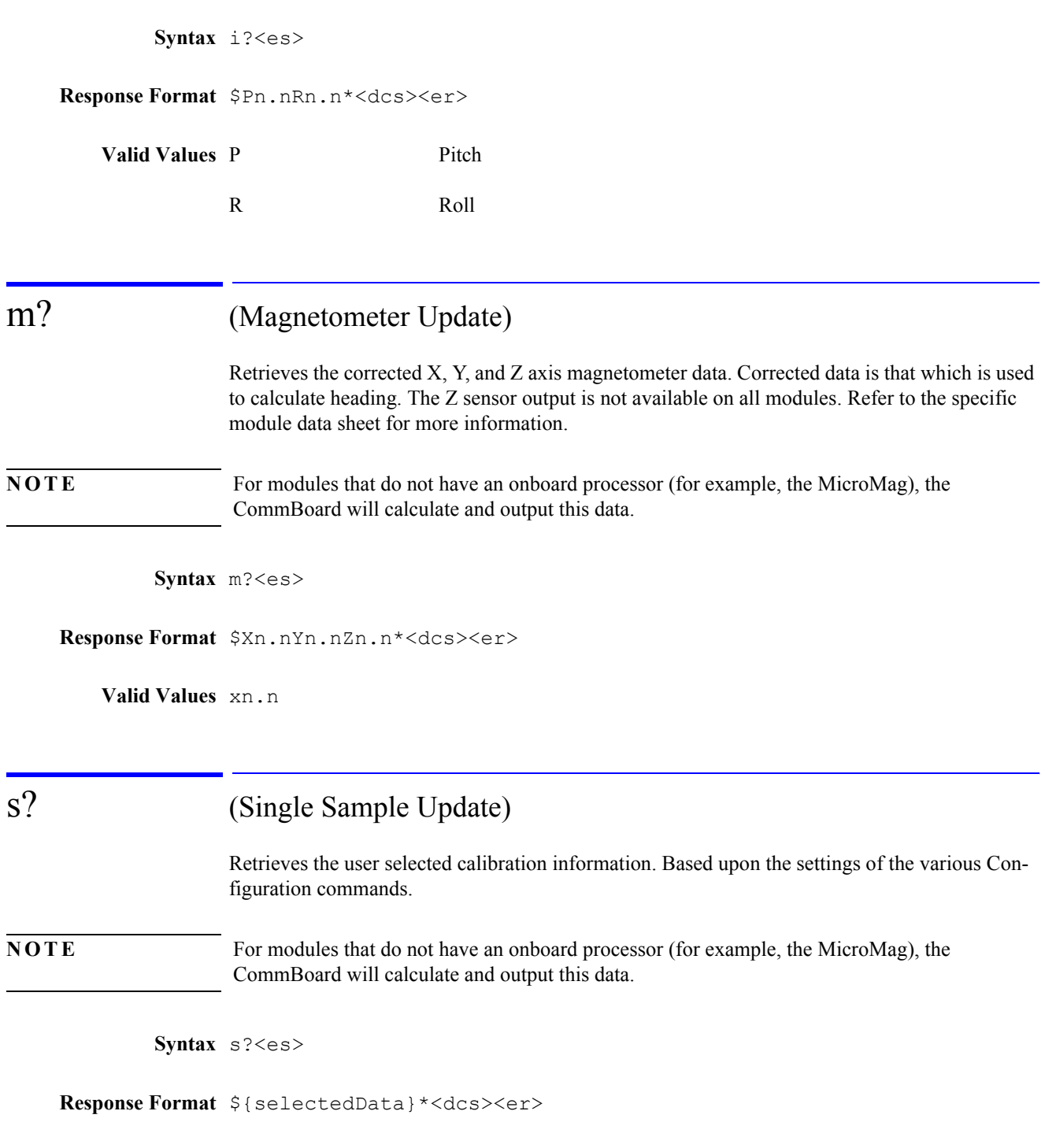

**Valid Values** selectedData varies according to the user settings

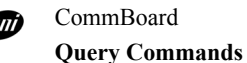

## sr? (Single Raw Sample Update)

Retrieves the raw data (uncorrected ASIC output) for the sensors selected. For example, X, Y, and Z axis magnetometers. The Z sensor output is not available on all modules. Refer to the specific module data sheet for more information.

**Syntax** sr?<es>

**Response Format** \${selectedRawData}\*<dcs><er>

**Valid Values** selectedRawData varies according to the user settings

# t? (Temperature Update)

Retrieves the temperature value. Outputs are based on the setting of the Temperature Units (**ut)** command. The temperature output is not available in all modules. Refer to the specific data sheet for more information.

**Syntax** t?<es>

**Response Format** \$Tn.n\*<dcs><er> !sdo = t

**Valid Values** Tn.n the calibrated temperature sensor output.

## x? (X Axis Sensor Update)

Retrieves only the corrected X axis magnetometer values used for heading calculation.

**NOTE** For modules that do not have an onboard processor (for example, the MicroMag), the CommBoard will calculate and output this data.

**Syntax** x?<es>

**Response Format** \$Xn.n\*<dcs><er>

**Valid Values** n.n

# y? (Y Axis Sensor Update)

Retrieves only the corrected Y axis magnetometer values used for heading calculation.

**NOTE** For modules that do not have an onboard processor (for example, the MicroMag), the CommBoard will calculate and output this data.

**Syntax** y?<es>

**Response Format** \$Yn.n\*<dcs><er>

**Valid Values** n.n

## z? (Z Axis Sensor Update)

Retrieves only the corrected Z axis magnetometer values. The Z sensor output is not available on all modules. Refer to the specific module data sheet for more information.

**Syntax** z?<es>

**Response Format** \$Zn.n\*<dcs><er>

**Valid Values** n.n

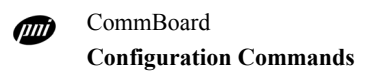

# Configuration Commands

## b (Baud Rate)

Sets the baud rate of the CommBoard.

Syntax b<aq><es>

**Response Format** \$b={value}\*<dcs><er>

**Valid Values Table 11.**

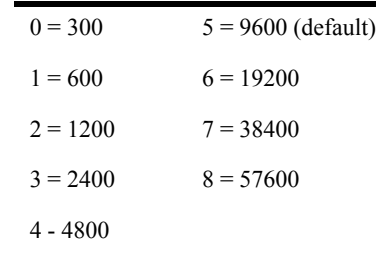

**Query Response** b?<es>

ec (Compass Data Enable) Enables the compass data output. **NOTE** For modules that do not have an onboard processor (for example, the MicroMag), the CommBoard will calculate and output this data. Syntax ec<aq><es> **Response Format** \$ec={value}\*<dcs><er> **Valid Values** e = enabled (default)  $d =$  disabled

Query Response ec?<es>

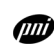

## echo (Echo Characters Enable)

Enables character echo, which directs the CommBoard to echo locally typed characters onto the display.

Syntax echo<aq><es>

**Response Format** \$echo={value}\*<dcs><er>

**Valid Values** e = enabled  $d =$  disabled (default value)

**Query Response** echo?<es>

## em (Magnetometer Data Enable)

Enables all of the magnetometer data output. For example,  $em=e$  will set  $ex=e$ ,  $ey=e$  and ez=e.

**NOTE** If any axis is disabled after em=e, em? will still respond with em=e.

Syntax em<aq><es>

**Response Format** \$em={value}\*<dcs><er>

Valid Values e enabled d disabled (default)

Query Response em?<es>

## eol (End of Line Enable)

Sets the type of end of line output.

Syntax eol<aq><es>

**Response Format** \$eol={value}\*<dcs><er>

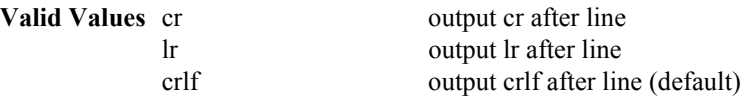

**Query Response** eol?<es>

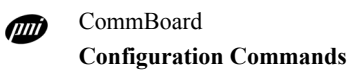

## ep (Pitch Data Enable)

Enables the pitch data output. Pitch output is not available on all modules. Refer to the specific module data sheet for more information.

Syntax ep<aq><es>

**Response Format** \$ep={value}\*<dcs><er>

**Valid Values** e enabled

d disabled (default)

Query Response ep?<es>

## er (Roll Data Enable)

Enables the roll data output. Roll output is not available on all modules. Refer to the specific module data sheet for more information.

Syntax er<aq><es>

**Response Format** \$er={value}\*<dcs><er>

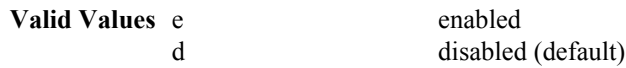

Query Response er?<es>

### et (Temperature Data Enable)

Enables the temperature data output. Temperature output is not available on all modules. Refer to the specific module data sheet for more information.

Syntax et<aq><es>

**Response Format** \$et={value}\*<dcs><er>

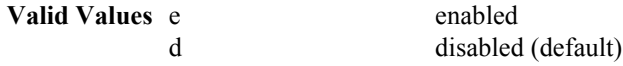

Query Response et?<es>

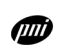

## ex (X Axis Data Enable)

Enables the X axis data output.

Syntax ex<aq><es>

**Response Format** \$ex={value}\*<dcs><er>

Valid Values e enabled

d disabled (disable)

Query Response ex?<es>

### ey (Y Axis Data Enable)

Enables the Y axis data output.

Syntax ey<aq><es>

**Response Format** \$ey={value}\*<dcs><er>

**Valid Values** e enabled

d disabled (default)

**Query Response** ey?<es>

## ez (Z Axis Data Enable)

Enables the Z axis data output. The Z sensor output is not available on all modules. Refer to the specific module data sheet for more information.

Syntax ez<aq><es>

**Response Format** \$ez={value}\*<dcs><er>

Valid Values e enabled

d disabled (default)

Query Response ez?<es>

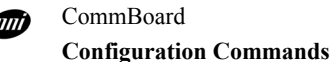

## halt (Single Character Halt Enable)

Enables sending a single Halt (**h**) command to cancel the Continuous Output (**go)** mode.

Syntax halt<aq><es>

**Response Format** \$halt={value}\*<dcs><er>

**Valid Values** e enabled; h (default)

d disabled; h <es>

**Query Response** halt?<es>

## lpm (Low Power Mode)

Selects the low power mode for the CommBoard. Once set to  $1pm=2$ , the CommBoard will "wake" from ultra low power and go into lpm=0 when it receives a character over the RS-232 interface. [Table 2 on page 3](#page-2-1) lists the current draw at the different lpm levels.

Syntax lpm<aq><es>

**Response Format** \$lpm={value}\*<dcs><er>

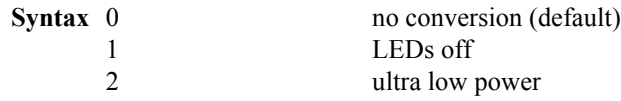

**Query Response** lpm?<es>

# <span id="page-21-0"></span>pollfreq (Polling Frequency)

Sets the sample polling frequency of the Continuous Output (**go)** command.

Syntax pollfreq<aq><es>

**Response Format** \$pollfreq=nn\*<dcs><er>

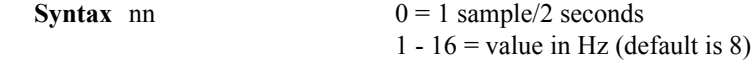

**Query Response** pollfreq?<es>

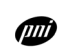

## rs485 (RS-485 Slave Address)

Sets the slave address for the CommBoard in RS-485 mode.

Syntax rs485<aq><es>

**Response Format** \$rs485=xx\*<dcs><er>

**Syntax** xx 00 to 7F (default is 00)

Query Response rs485?<es>

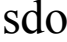

## (Data Output Format)

Sets the data output format to PNI standard, NMEA, or RAW. [Refer to "Standard Data Output](#page-5-0)  [Modes" on page 6](#page-5-0) for more information.

Syntax sdo<aq><es>

**Response Format** \$sdo={value}\*<dcs><er>

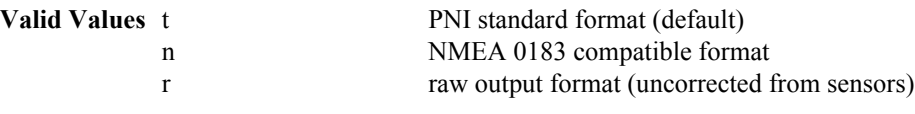

**Query Response** sdo?<es>

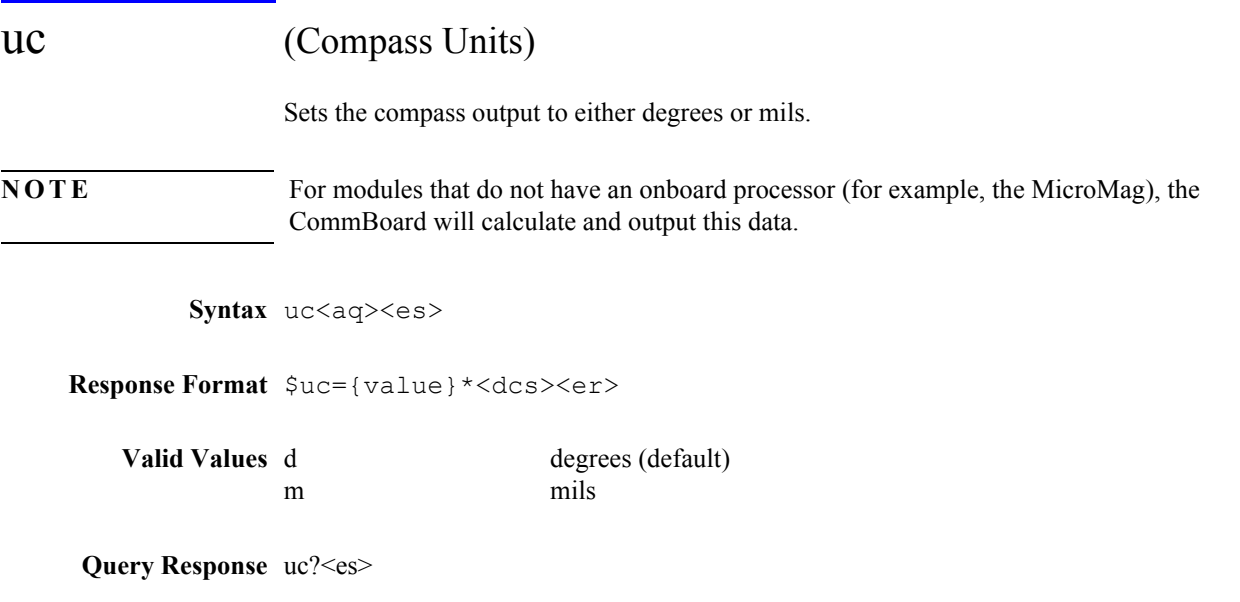

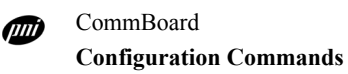

## ui (Inclinometer Units)

Sets the inclinometer units to either degrees or mils. Inclinometer output is not available on all modules. Refer to the specific module data sheet for more information.

Syntax ui<aq><es>

**Response Format** \$ui={value}\*<dcs><er>

**Valid Values** d degree (default) m mils

**Query Response** ui? < es>

## ut (Temperature Units)

Sets the temperature units to either degrees or mils. Thermometer output is not available on all modules. Refer to the specific module data sheet for more information.

Syntax ut<aq><es>

**Response Format** \$ut={value}\*<dcs><er>

**Valid Values** f Fahrenheit (default) c Celsius

Query Response ut?<es>

# Module Commands

cc (Clear Calibration Data)

Clears the previous calibration information. This option is based on the calibration of the PNI Corporation's TCM2 module and is not available on all modules. Refer to the specific module data sheet for more information.

**Syntax** cc<es>

**Response Format** \$cc\*<dcs><er>

# cclip (Inclinometer Clip Value)

Sets the clipping value for the maximum positive and negative angle of the inclinometer. When the inclinometer angle exceeds this value, it is clipped to the set value along with an out of range flag. This option is not available on all modules. Refer to the specific module data sheet for more information.

**Syntax** cclip<aq><es>

**Response Format** \$cclip=nn.n\*<dcs><er>

**Syntax** nn.n 0 to maximum tilt value allowed by the module (0 is the default)

**Query Response** cclip?<es>

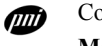

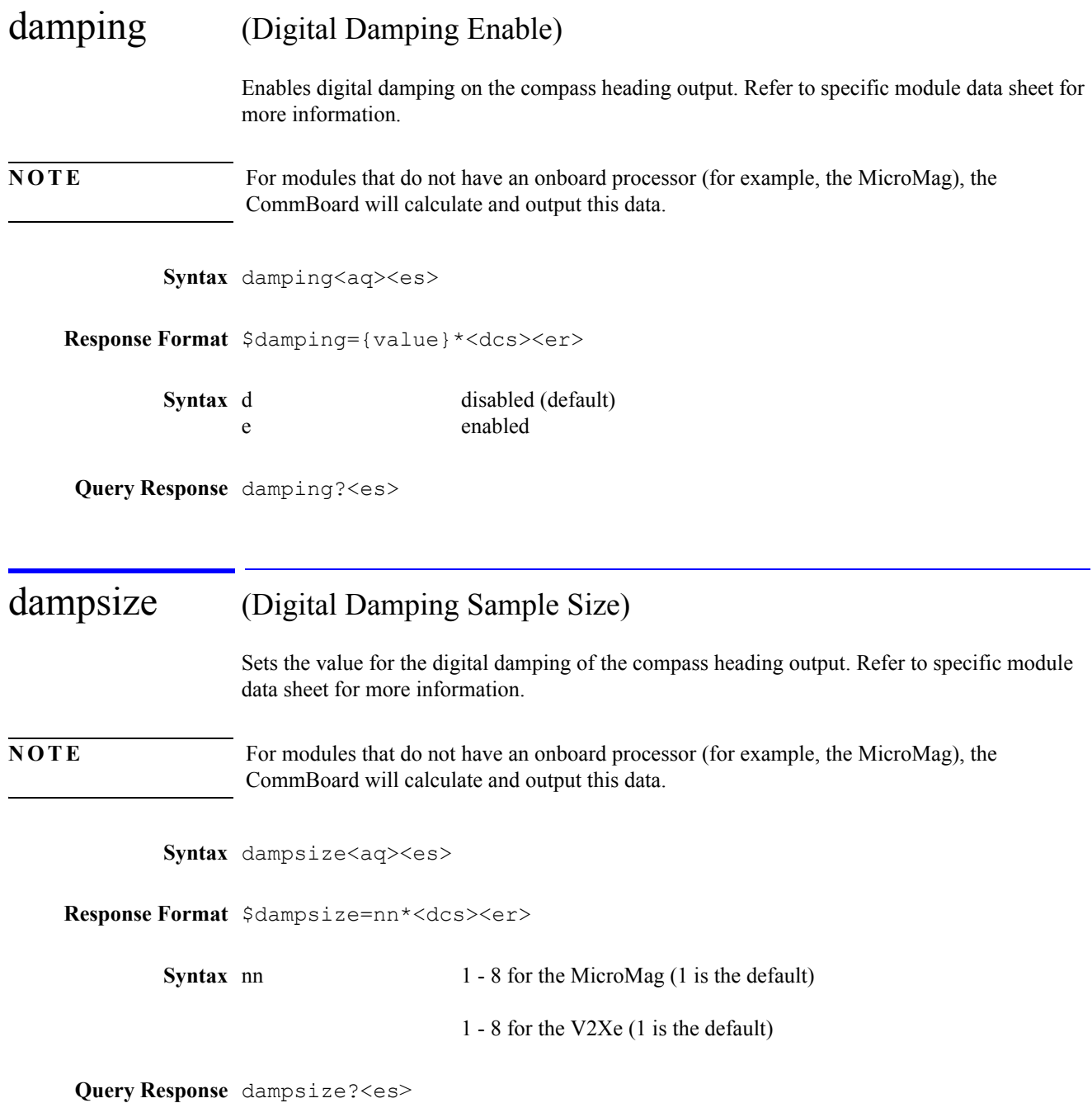

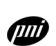

## lc (Last Calibration Score)

Retrieves the last calibration score. This option is based on the calibration score of the PNI Corporation's TCM2 module and is not available on all modules. Refer to the specific module data sheet for more information.

**Syntax** lc?<es>

**Response Format** \$HnVnMn.n\*<dcs><er>

**Syntax** n is equal to the score value.  $Hn \t\t 0 - 9$ 

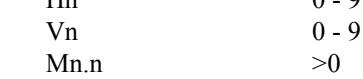

## mag\_dec (Declination Value)

Sets the declination offset for a reading of True North. Based on the setting of the Compass Units (**uc)** command. Positive declination is easterly declination and negative is westerly declination. This is not applied until True North is set to true.

Declination, also called magnetic variation, is the difference between true and magnetic north, relative to a point on the earth. It is measured in degrees east or west of true north. Correcting for declination is accomplished by storing the correct declination angle, and then changing the heading reference from magnetic north to true north. Declination angles vary throughout the world, and change very slowly over time. For the greatest possible accuracy, go to the National Geophysical Data Center web page below to get the declination angle based on your latitude and longitude: <http://www.ngdc.noaa.gov/cgi-bin/seg/gmag/fldsnth1.pl>

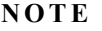

For modules that do not have an onboard processor (for example, the MicroMag), the CommBoard will calculate and output this data.

Syntax mag\_dec<aq><es>

**Response Format** \$mag\_dec=nnn\*<dcs><er>

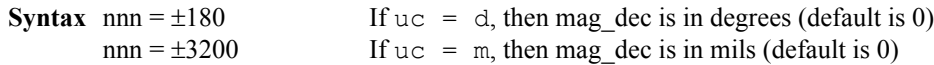

**Query Response** mag\_dec?<es>

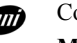

CommBoard **Module Commands**

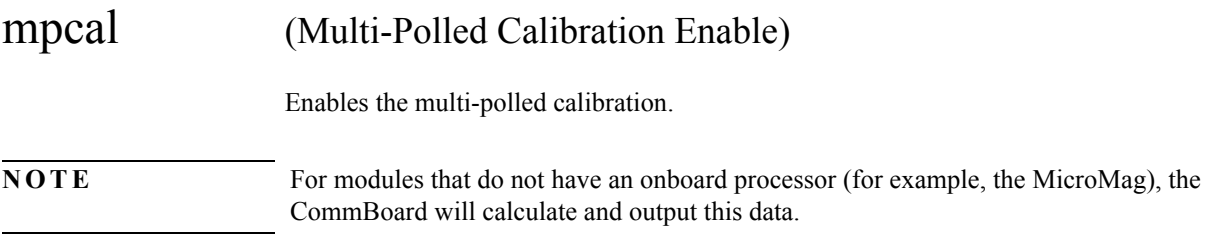

#### *2-Axis Compass Calibration using the CommBoard*

Calibration is the process used with PNI sensor technology to separate the earth's magnetic field from magnetic field distortions. Magnetic field distortions are created by the environment into which the sensors are mounted. By implementing a simple calibration routine with the sensors in a fixed position within the host system, the maximum and minimum strength fields can be determined and then used to correct the sensor output for the distortions present. A calibration should be performed under the following conditions:

- when the unit is first installed into a host system.
- when the unit is moved.
- when the unit indicates that it is in need of a calibration.

Follow the steps below to perform a calibration.

- **1** Place the unit to be calibrated into the host system.
- **2** Set the unit at its intended operating position in as level of a position as possible.
- **3** Sent the Multi-Polled Calibration Enable (mpcal=e**)** command. This enables the calibration routine.
- **4** Rotate the unit through two 360 degree circles while maintaining a level position. The rotations should be no faster than 30 seconds each to achieve the highest possible accuracy.
- **5** Sent the Multi-Polled Calibration Disable (mpcal=d) command. This disables the calibration routine.
- **6** Send the Save Settings (save) command to save the calibration information to the CommBoard and the attached module, where applicable.

**Syntax** mpcal<es>

**Response Format** \$mpcal{value}\*<dcs><er>

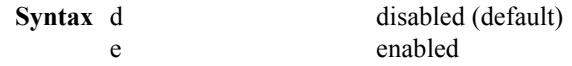

**Query Response** mpcal?<es>

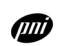

## ps (ASIC Period Select)

Sets the value for the ASIC period select. The lowest setting (/32) will provide the fastest response, but the lowest resolution. The highest setting will provide the slowest response, but the highest resolution. Refer to specific module data sheet for more response times and maximum setting allowed.

Syntax ps<aq><es>

**Response Format** \$ps=n\*<dcs><er>

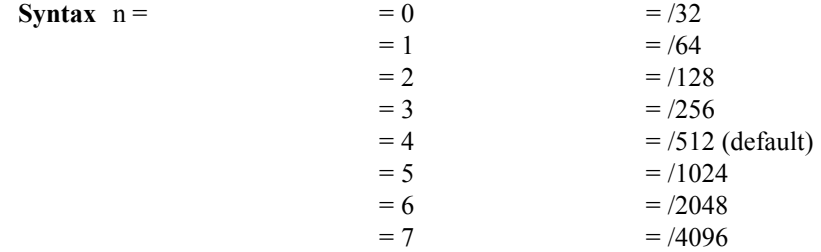

**Query Response** ps?<es>

## save (Save Settings)

Saves the configuration parameters to the CommBoard and attached module (where applicable). Also used to save calibration coefficients to the CommBoard and attached module (where applicable).

Syntax save<aq><es>

**Response Format** \$save\*<dcs><er>

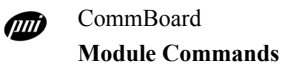

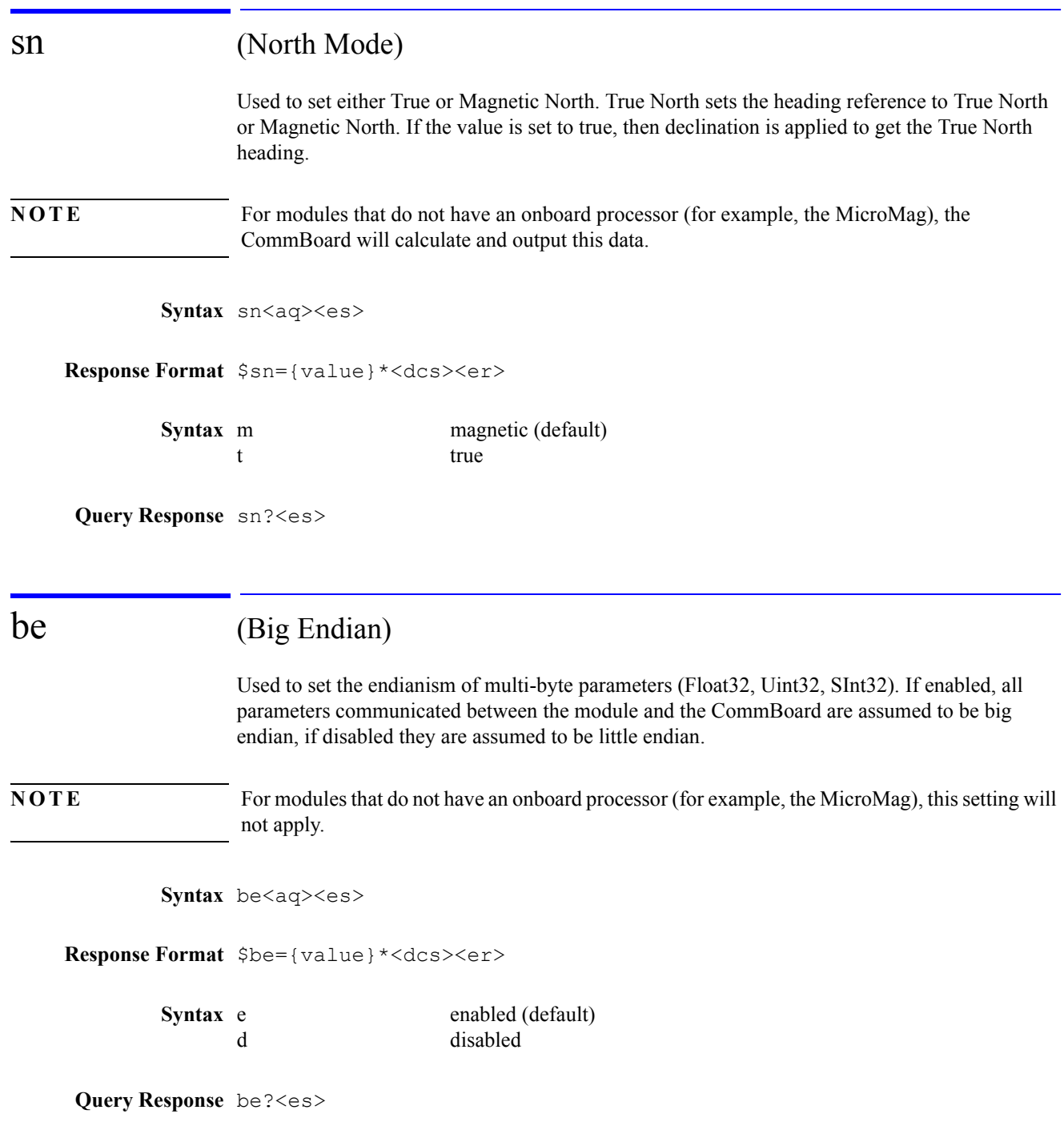

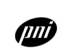

# SPI Interface to Sensor Module

| Pin | Name             | Description                                |
|-----|------------------|--------------------------------------------|
| 1   | <b>SCLK</b>      | Serial clock output for the SPI port       |
| 2   | <b>MISO</b>      | Serial data input. Master In Slave Out     |
| 3   | <b>MOSI</b>      | Serial data output. Master Out Slave In    |
| 4   | <b>SSNOT</b>     | Active low chip select for SPI port        |
| 5   | <b>DRDY</b>      | Data ready input                           |
| 6   | <b>SYNC</b>      | Sync output                                |
| 7   | <b>GND</b>       | Ground                                     |
| 8   | GIO <sub>0</sub> | Reserved I/O                               |
| 9   | GIO1             | Reserved I/O                               |
| 10  | GIO <sub>2</sub> | Reserved I/O                               |
| 11  | GIO <sub>3</sub> | Reserved I/O                               |
| 12  | <b>VDD</b>       | Supply voltage, 3 VDC regulated            |
| 13  | <b>VCC</b>       | Unregulated CommBoard input supply voltage |
| 14  | <b>GND</b>       | Ground                                     |

**Table 12. SPI Pin Descriptions**

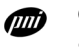

# SPI Port Pin Descriptions

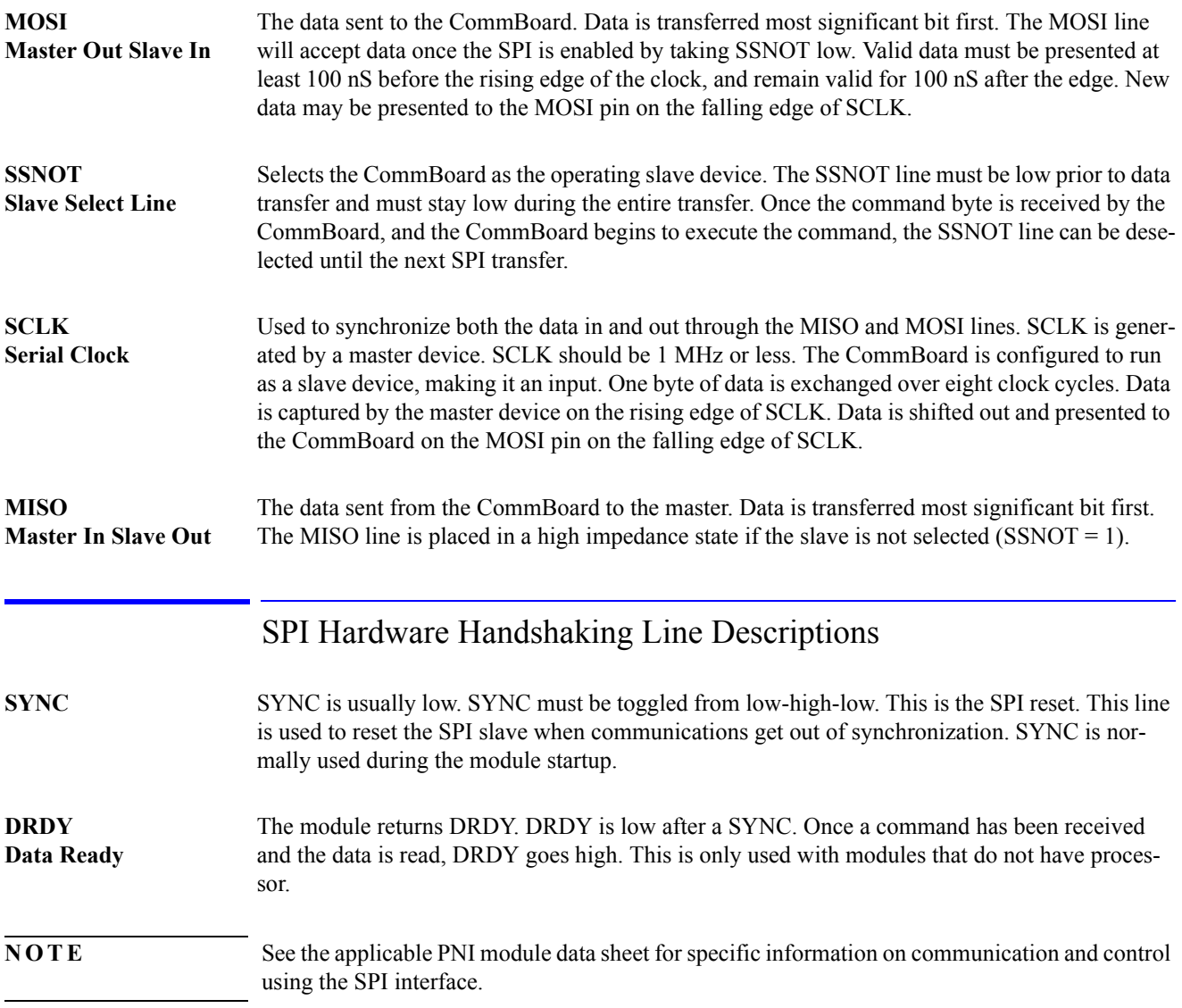

## PNI CommBoard (RS-232 and RS-485)

## *LED Status Indicators*

- **1** A live indicator, toggling every 1/2 second.
- **2** Not used.
- **3** Not used
- **4** On during transition, off when not in transition.

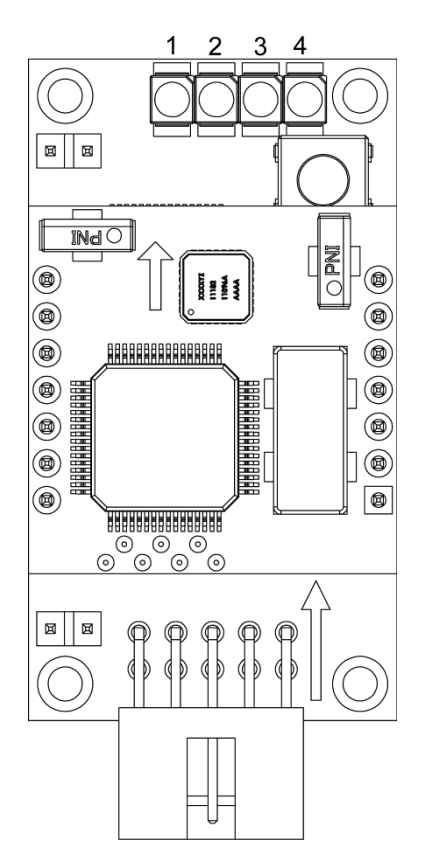

**Figure 1. CommBoard Status Indicators**

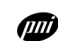

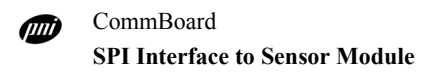

## Communication Block Diagram

## **CommBoard**

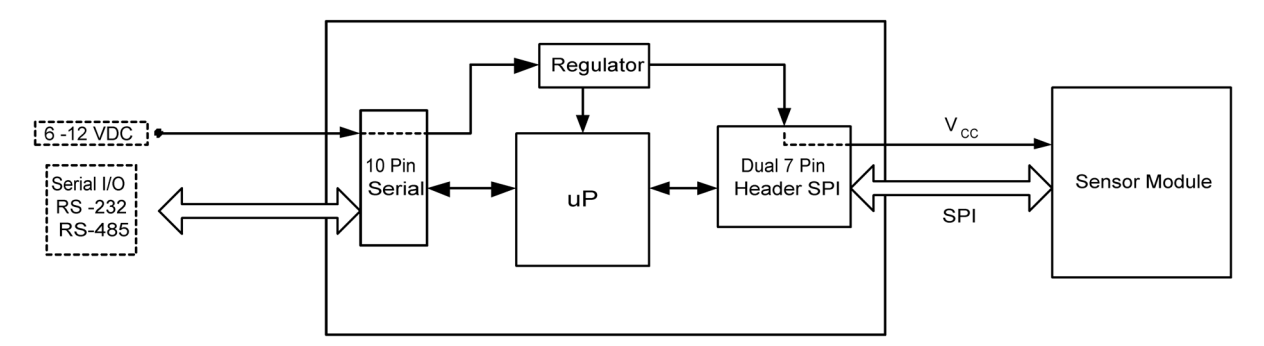

**Figure 2. Block Diagram**

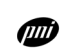

# Assembly Views

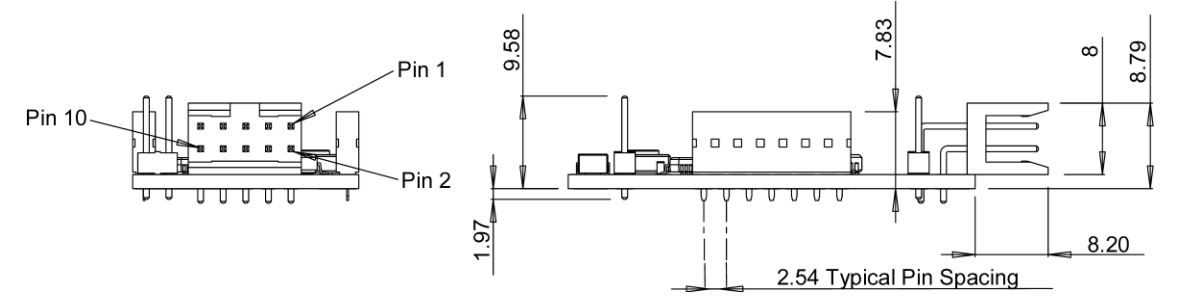

**Figure 3. Side Views**

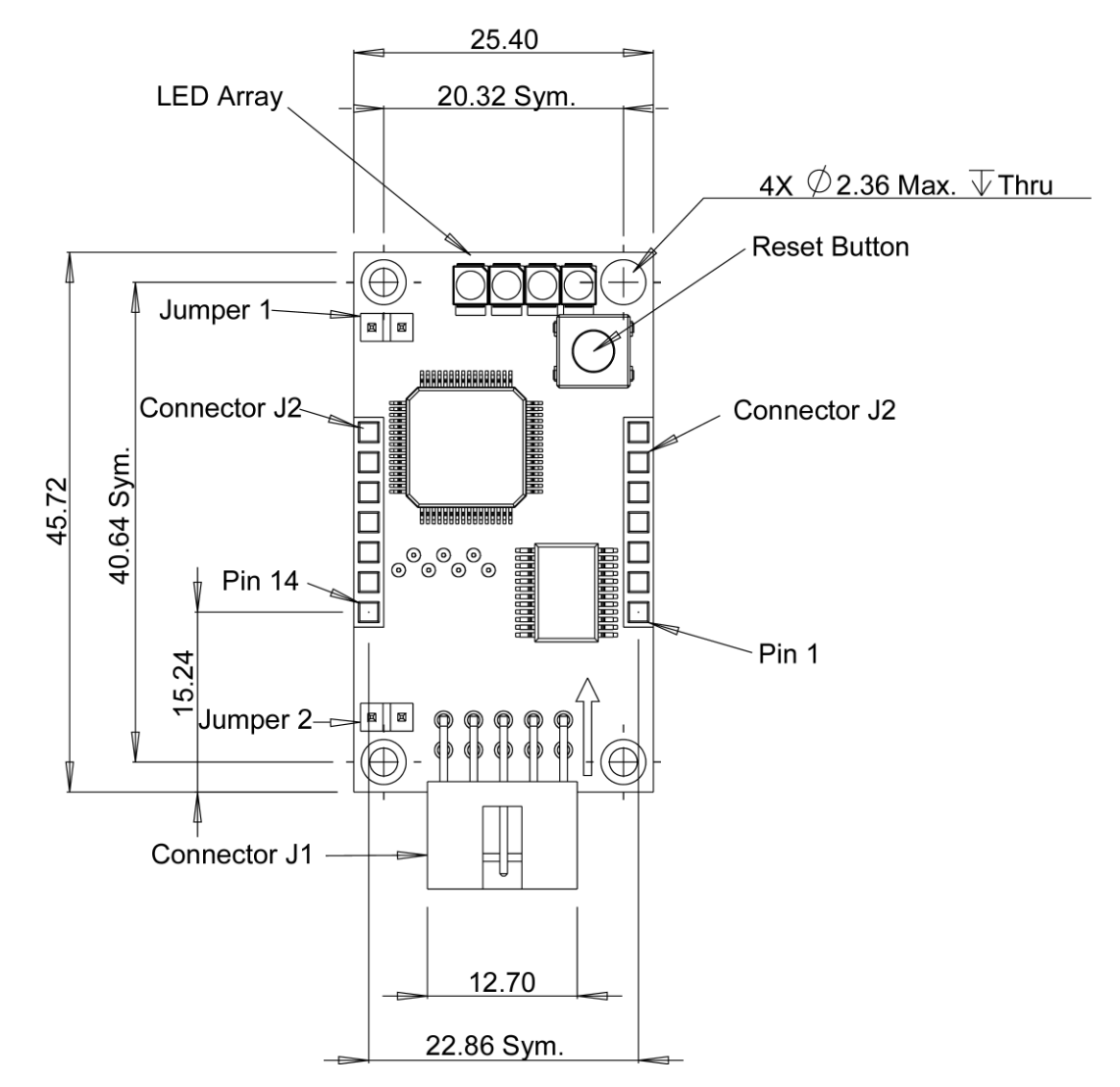

**Figure 4. Top View**

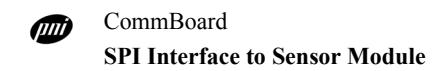

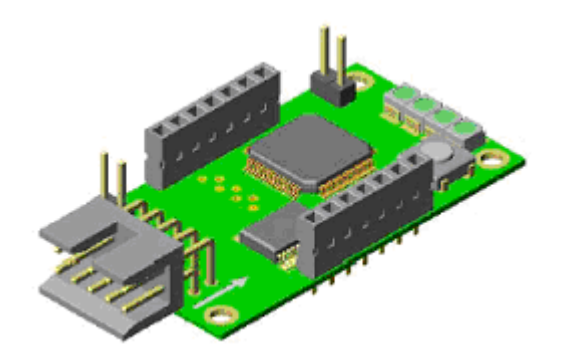

**Figure 5. Jumpers and Connectors**

| Pin            | Name       | <b>Function</b>            |
|----------------|------------|----------------------------|
| 1              | TxD        | RS-232 transmitter output  |
| $\mathfrak{D}$ |            | Reserved                   |
| 3              | <b>CTS</b> | Clear to send              |
| $\overline{4}$ | RxD        | RS-232 receiver input      |
| 5              | $D-$       | RS-485 transceiver signals |
| 6              | $D+$       | RS-485 transceiver signals |
| 7              | n/c        | Not connected              |
| 8              | <b>GND</b> | Ground                     |
| 9              | <b>VCC</b> | Supply voltage             |
| 10             | <b>GND</b> | Ground                     |

<span id="page-35-1"></span><span id="page-35-0"></span>**Table 13. Connector J1**

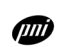

| Pin            | <b>Function</b>  | I/O Direction |
|----------------|------------------|---------------|
| 1              | <b>SCLK</b>      | Output        |
| $\overline{c}$ | <b>MISO</b>      | Input         |
| 3              | <b>MOSI</b>      | Output        |
| $\overline{4}$ | <b>SSNOT</b>     | Output        |
| 5              | <b>DRDY</b>      | Input         |
| 6              | <b>SYNC</b>      | Output        |
| 7              | <b>GND</b>       |               |
| 8              | GIO <sub>0</sub> | Output low    |
| 9              | GIO1             | Output low    |
| 10             | GIO <sub>2</sub> | Output low    |
| 11             | GIO <sub>3</sub> | Output low    |
| 12             | <b>VDD</b>       |               |
| 13             | <b>VCC</b>       |               |
| 14             | <b>GGND</b>      |               |

<span id="page-36-0"></span>**Table 14. Connector J2**

**Table 15. Jumper Configuration**

| Configuration            | Mode                  |
|--------------------------|-----------------------|
| JMP1 installed           | RS-232                |
| JMP1 removed             | RS-485                |
| JMP2 installed           | RS-485 termination    |
| JMP <sub>2</sub> removed | RS-485 no termination |

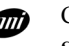

## Interchangeable Sensor Module

Unless otherwise stated:

- This document pertains to PNI Corporation part number 11588.
- All units are in metric, millimeters.
- Tolerances are  $\pm 0.1$  mm.
- [Table 13](#page-35-1) provides pinout definitions for connector J1.
- [Table 14](#page-36-0) provides pinout definitions for connector J2.
- The arrow on callout 6 on [Figure 6](#page-37-0) is defined as pointing in the outward direction.

**CAUTION** During installation, ensure that the white silk-screened arrows on both the stacked board and the CommBoard are pointing towards CommBoard LEDs. Do not misalign or plug the stacked board into the 7-pin headers backwards. Refer to [Figure 6](#page-37-0) and to [Figure 7.](#page-38-0)

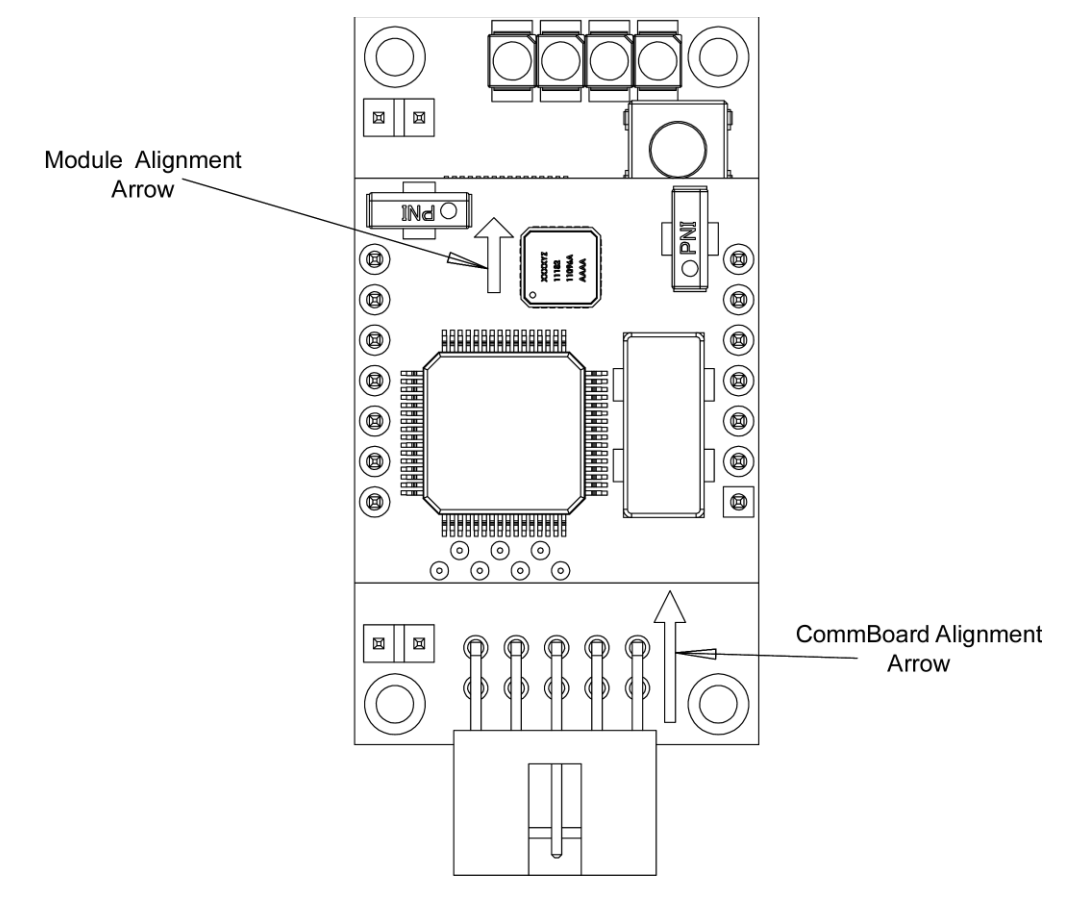

<span id="page-37-0"></span>**Figure 6. CommBoard with Module Plugged-In**

(JIII)

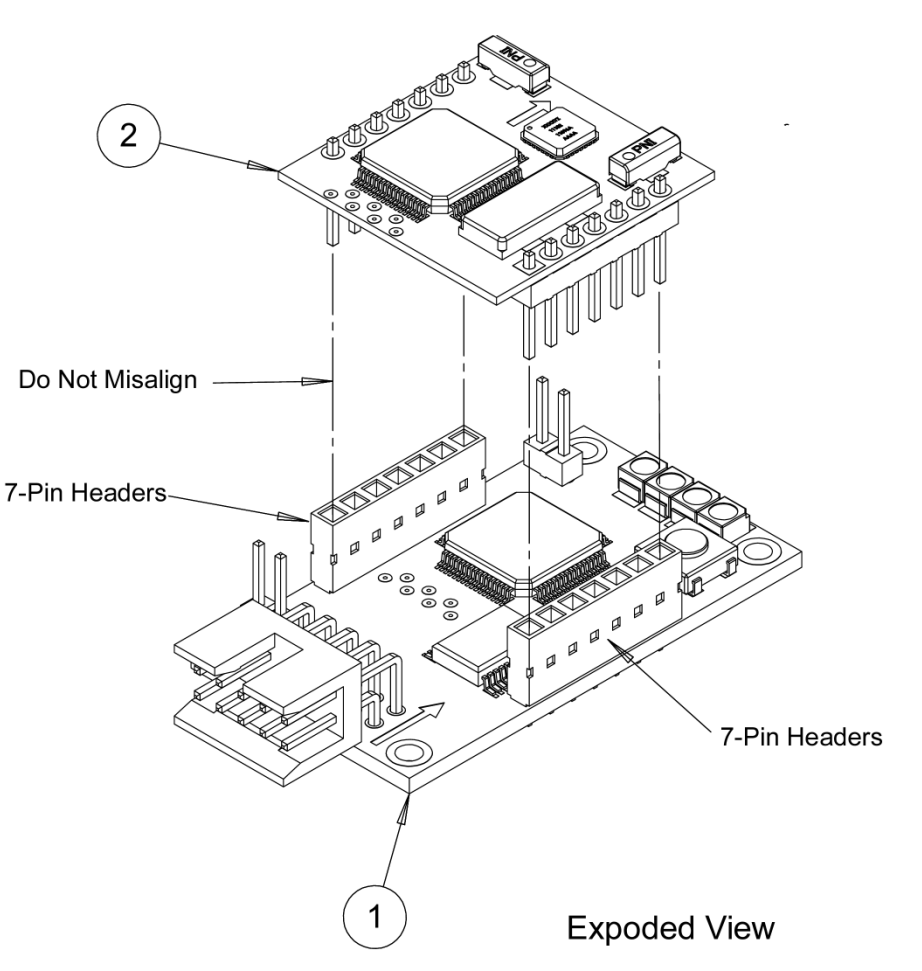

<span id="page-38-0"></span>**Figure 7. CommBoard with Interchangeable Sensor Module**

- Item 1, CommBoard
- Item 2, Interchangeable sensor module

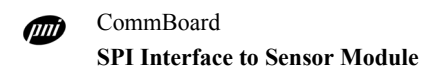

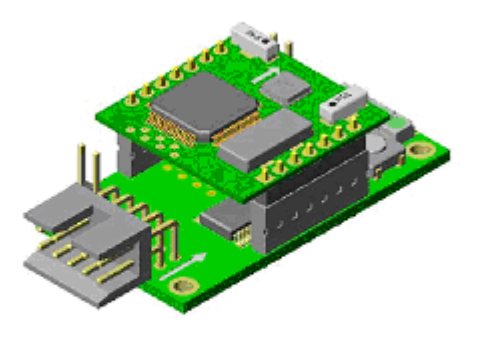

ASSEMBLED VIEW

**Figure 8. Assembled CommBoard** 

mш

## Dual In-Line and DB9 Connectors

Unless otherwise specified:

- **1** All units are in standard U.S. inches.
- **2** Cable assemply specifications provided in [Table 16.](#page-40-1)
- **3** The pin descriptions for the DB9 female connector are provided in [Table 17.](#page-41-0)
- **4** The pin descriptions for the Dual In-Line connector are provided in [Table 18.](#page-42-0)
- **5** The 9 VDC power cables should be 3.0 x 0.2 inches in length.

<span id="page-40-1"></span>**Table 16. Cable Assembly, refer to Callouts on [Figure 9](#page-40-0)**

| Item<br><b>Number</b> | <b>PNI Part</b><br><b>Number</b> | <b>Description</b>                    | <b>Approved Vendor</b> | <b>Vendor Part Number</b> |
|-----------------------|----------------------------------|---------------------------------------|------------------------|---------------------------|
|                       | 10357                            | 10 conductor 24 AWG stranded (7 x 32) | Belden                 | 9540                      |
| $\overline{c}$        | 11772                            | Crimp housing                         | <b>FCI</b>             | 65846-010                 |
| 3                     | 11710                            | Strap battery 9 VDC I-style 4" lead   | Keystone               | 2238                      |
| 4                     | 11712                            | D-SUB 9 connector, female             | ЛC                     | DB-09S-UL                 |
|                       | 11711                            | Metal hood, U-shaped                  | ЛC                     | HD-09MTL-V                |
| 6                     | 11773                            | Connector crimps                      | FCI                    | 482510-000                |

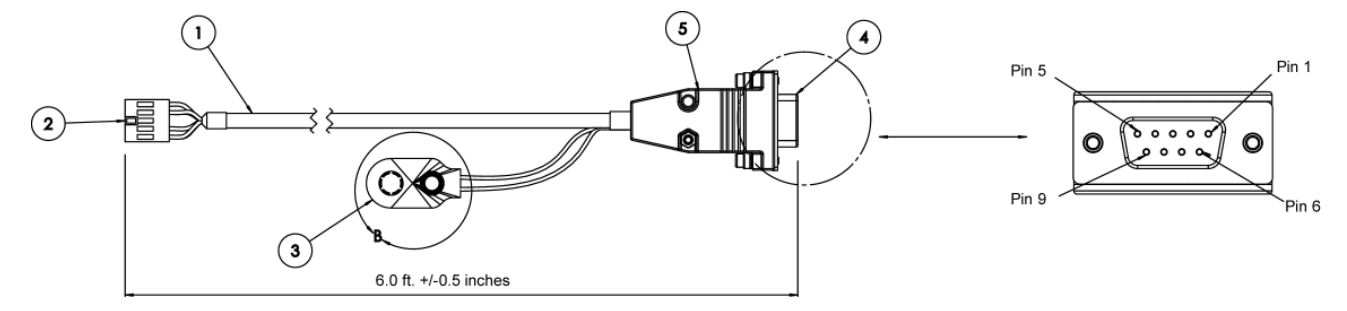

<span id="page-40-0"></span>**Figure 9. Cable Assembly**

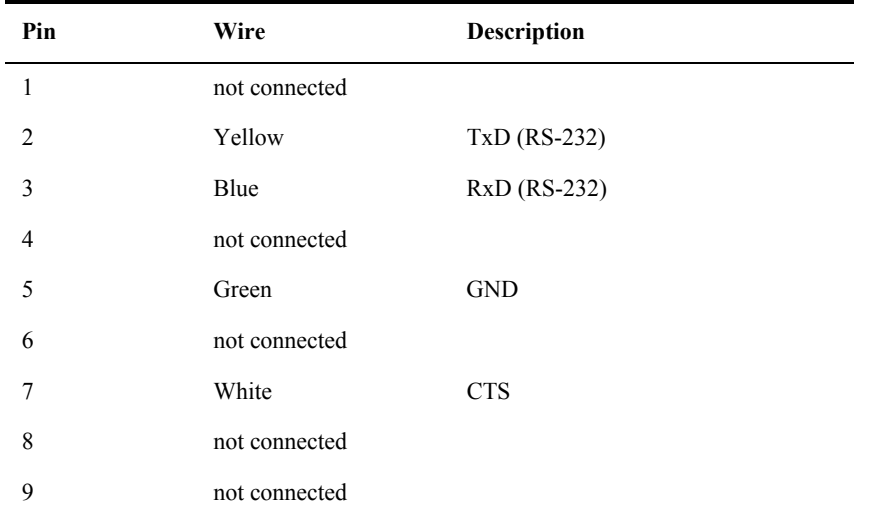

### <span id="page-41-0"></span>**Table 17. DB9 Connector Pin Descriptions. Refer to [Figure 10.](#page-41-1)**

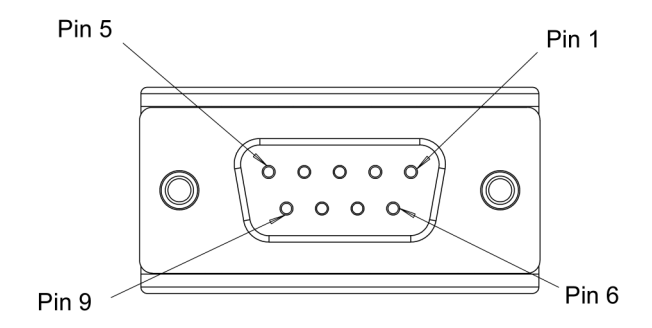

<span id="page-41-1"></span>**Figure 10. DB9 Close-up**

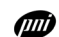

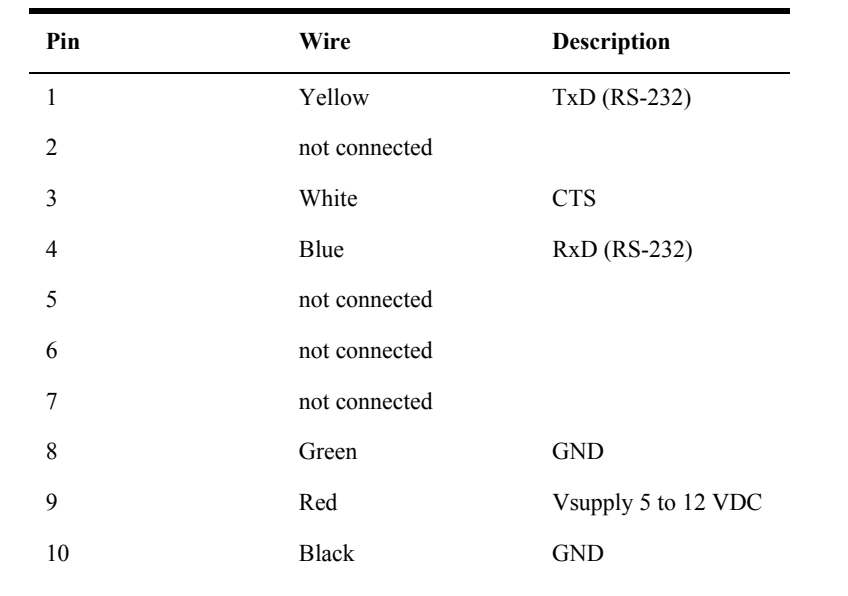

<span id="page-42-0"></span>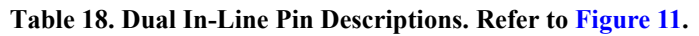

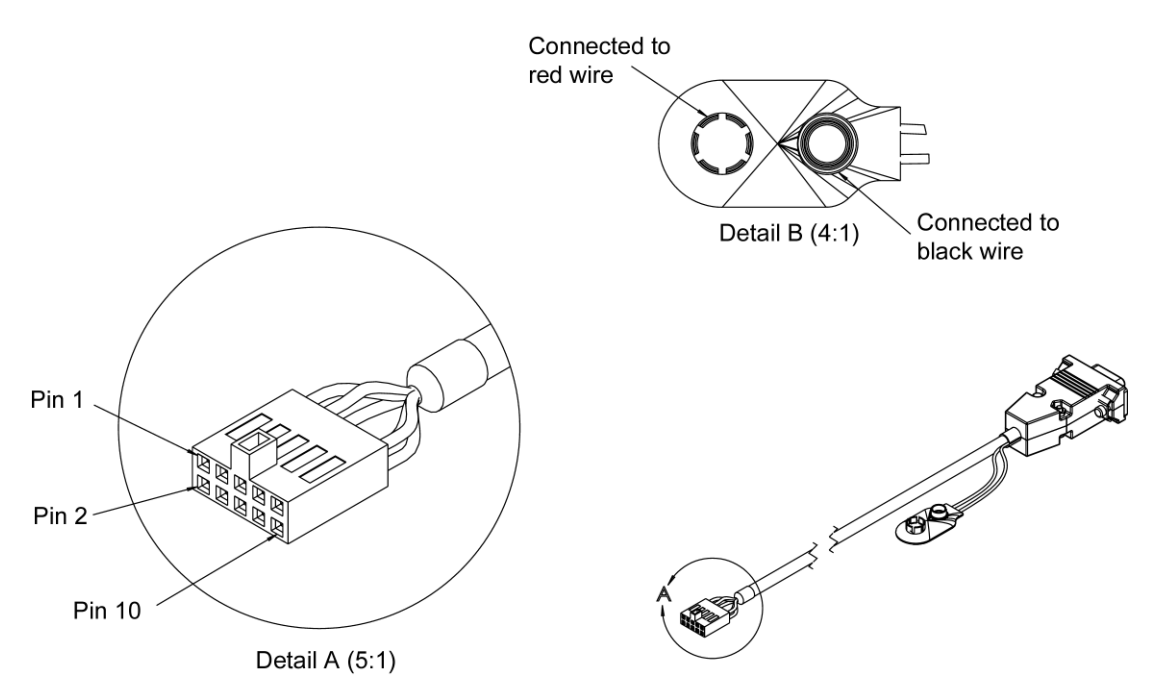

<span id="page-42-1"></span>**Figure 11. Dual In-Line Connector**

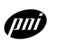

CommBoard **SPI Interface to Sensor Module**